# Protocol for communication with KL light sources

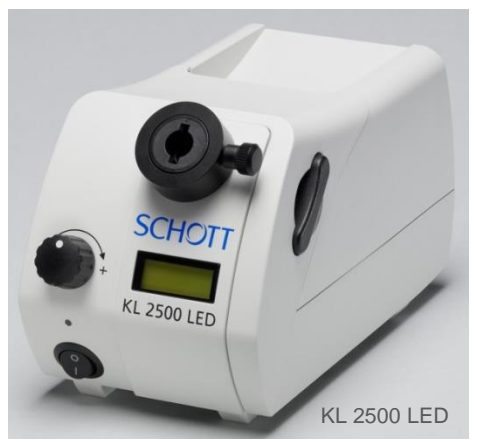

## **Port Settings**

The light source is connected via the USB port, but treated as a virtual serial connection. The communication can take place the same way as if the RS232 serial port was there in hardware. The settings for the port are:

- 9600 baud
- $\cdot$  8 data bits<br> $\cdot$  1 stop bit
- 1 stop bit
- no parity

#### **Basic Format**

This is a description of the communication protocol version 2.0.

Commands (which are sent to the light source) and answers (which are received from the light source) are with a few exceptions 8 byte long ASCII strings with the following structure:

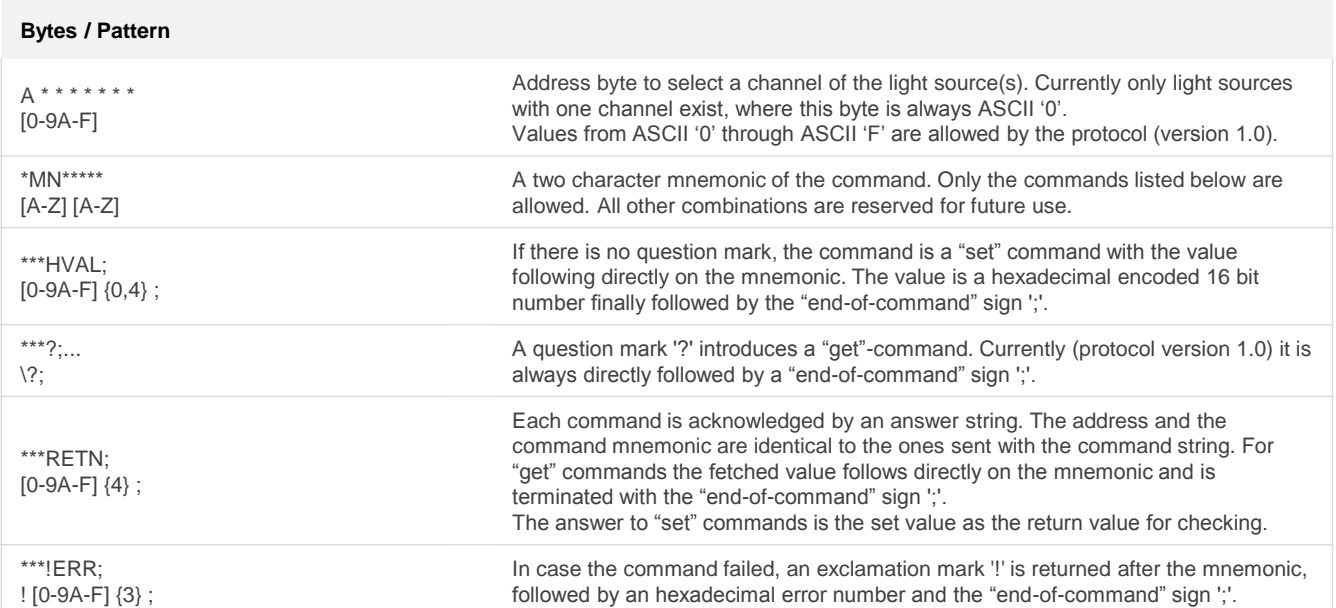

'\*' denotes any character which is not important for the described command part. The given patterns are Posix ERE's and also match the described part of a command.

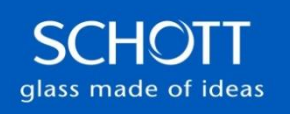

# Protocol KL 2500 LED

## **Command Mnemonics**

These mnemonics are defined for protocol version 2.0. The characters are all upper case and should be used this way. The reaction to lower case characters is undefined. The light source might or might not react to the command.

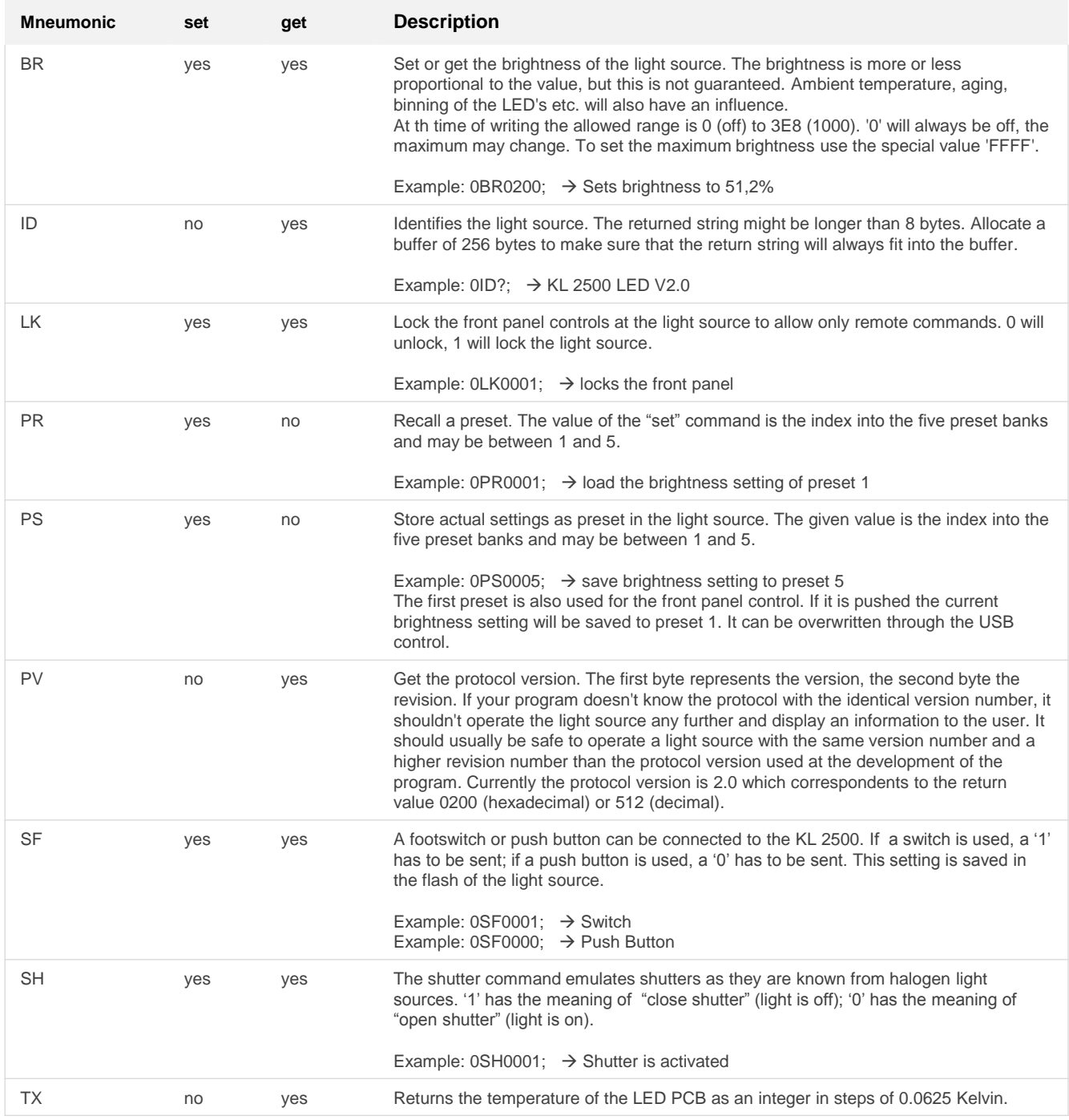

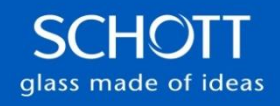

# Protocol KL 2500 LED

# **Error Codes**

These are the error codes as they are defined for protocol version 1.0 (initial version).

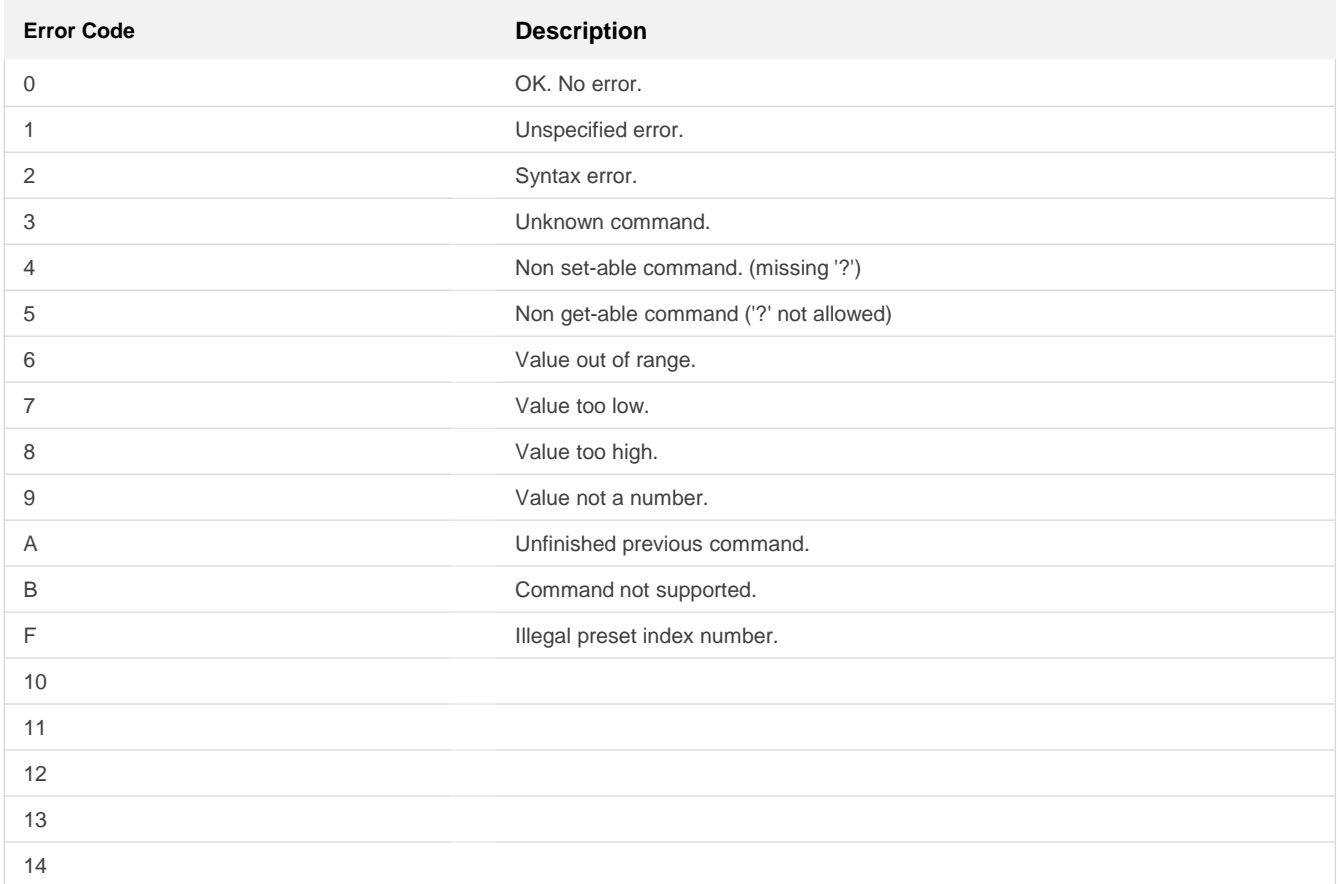

# **KL Control Tool**

The KL Control tool is a little Java program, which can be used to get acquainted with a KL light source under computer control. The KL Control tool should work under Windows, Mac Os, Linux and other operating systems. However no guarantees of any kind are given for proper function. The tool was only tested with Windows as operating system and with Sun's JRE 1.5.

# **Requirements**

Except for Java itself all required software is included in the installation package. If you encounter problems when you try to use the KL Control tool, try to update to the latest versions of the following software.

- FTDI virtual COM port driver The light source is connected to the computer via the USB port. The KL Control tool accesses the light source by a virtual serial port. The latest drivers are available at [http://www.ftdichip.com/FTDrivers.htm.](http://www.ftdichip.com/FTDrivers.htm)
- JRE (Java Runtime Environment) 1.5 or higher A Java program requires a runtime engine to run on. The JRE is already installed on most systems. If it is not installed or the version is too old, the latest version is available at <http://java.sun.com/javase/downloads/index.jsp>
- RXTX native communication library for Java Used to communicate with the virtual COM port within the Java program. The latest version is available at [http://www.rxtx.org](http://www.rxtx.org/)
- SWT (Standard Widget Toolkit) Used to display the windows and control elements of the KL Control tool. The latest version is available at <http://www.eclipse.org/swt/>

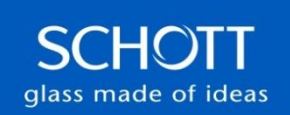

# Protocol KL 2500 LED

## **Installation**

For the installation of the required software please refer to the instructions of the software providers. The KL Control tool itself requires no special installation. Just make sure that the required software can be found in the search path and start the "KLControl.jar" file with the javaw command. The way to start a Java program depends on the underlying operating system. On standard Windows installations the ".jar" extension is registered with the JRE and can simply be started with a double click on the Jar-file.

## **Usage**

The KL Control tool is very simple to use and pretty much self explanatory. Every control has a tool tip which should become visible when you hover with your mouse over the control. Experts / developer can start the tool with additional command line options, which enable some extra features (precede the option with a dash '-' or a slash '/'):

• develop

Produces a slightly different configuration of the program window, which is better suited for development. It allows to issue single commands whereas the standard configuration combines commands for a better user experience.

• con

Enables a menu item to open a console window. With the console window you can monitor the communication of the program with the light source on the ASCII protocol level.

• simulate

Adds a light source simulation to the connection port menu which an be used without an actual hardware light source. The simulation can be directly invoked by the "port" option with the identifier "simulation". Although similar, the simulated light source might behave differently than a hardware light source. It is meant to simulate just the protocol part of a real light source.

• port *<port identifier>*

Select a communication port to be connected with from the start. The port identifier is the name you also see in the communication port menu. (Or "simulation" for the simulated light source.)

• hidePorts

This option hides the menu to select the communication port. This option is to be used together with the "port" option. It is meant as an option for show cases, where the user should be prevented from "messing up" things.

• lang *<language specification>*

Select an other language than the default to be used in the user interface. The language specification is the standard two letter ISO code (e. g. "en", "en\_US" etc.). The fall back language is English if the selected language doesn't exist.

All specifications are subject to change without prior notice. This datasheet or any extracts thereof may only be used in other publications with express permission of SCHOTT. © SCHOTT AG

Lighting and Imaging **SCHOTT AG** Hattenbergstrasse 10 55122 Mainz Germany Phone: +49 (0) 6131/66-7796 Fax: +49 (0) 6131/66-7850 lightingimaging@schott.com

www.schott.com/lightingimaging

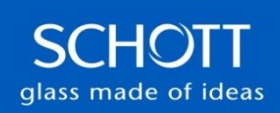